# Выбор и задание цвета

#### Познакомиться с правилами цветоведения вам помогут следующие ресурсы:

- Что такое цветовой круг Иттена и [как дизайнеры подбирают цвета](https://skillbox.ru/media/design/chto_takoe_tsvetovoy_krug_ittena/)  с его помощью
- [Цветовой круг, как достичь гармоничного сочетания цветов](https://www.hudozhnik.online/blog/chvetovoi_krug)
- Восемь правил о [цветовых палитрах, которые должен знать](https://ux.pub/vosem-pravil-o-cvetovyx-palitrax-kotorye-dolzhen-znat-kazhdyj/) каждый
- <https://www.logaster.ru/blog/best-color-generators/>

#### Подобрать гармоничные цвета можно на этих сайтах:

- *Adobe Color* [\(ранее назывался](https://color.adobe.com/ru/create/color-wheel) *Kuler*)
- [ColorScheme.ru](https://colorscheme.ru/)

### Модель RGB

Модель RGB основана на трех базовых цветах – Red (Красный), Green (Зеленый), Blue (Синий). Остальные цвета образуются при смешивании (сложении) этих трех основных.

Каждый базовый цвет может иметь яркость в диапазоне от 0 до 255. Любой цвет описывается тремя значениями базовых цветов.

Цвет в модели RGB может быть задан в двух вариантах:

- указанием яркостей RGB(255,0,255)
- в 16-ричной системе #FF00FF

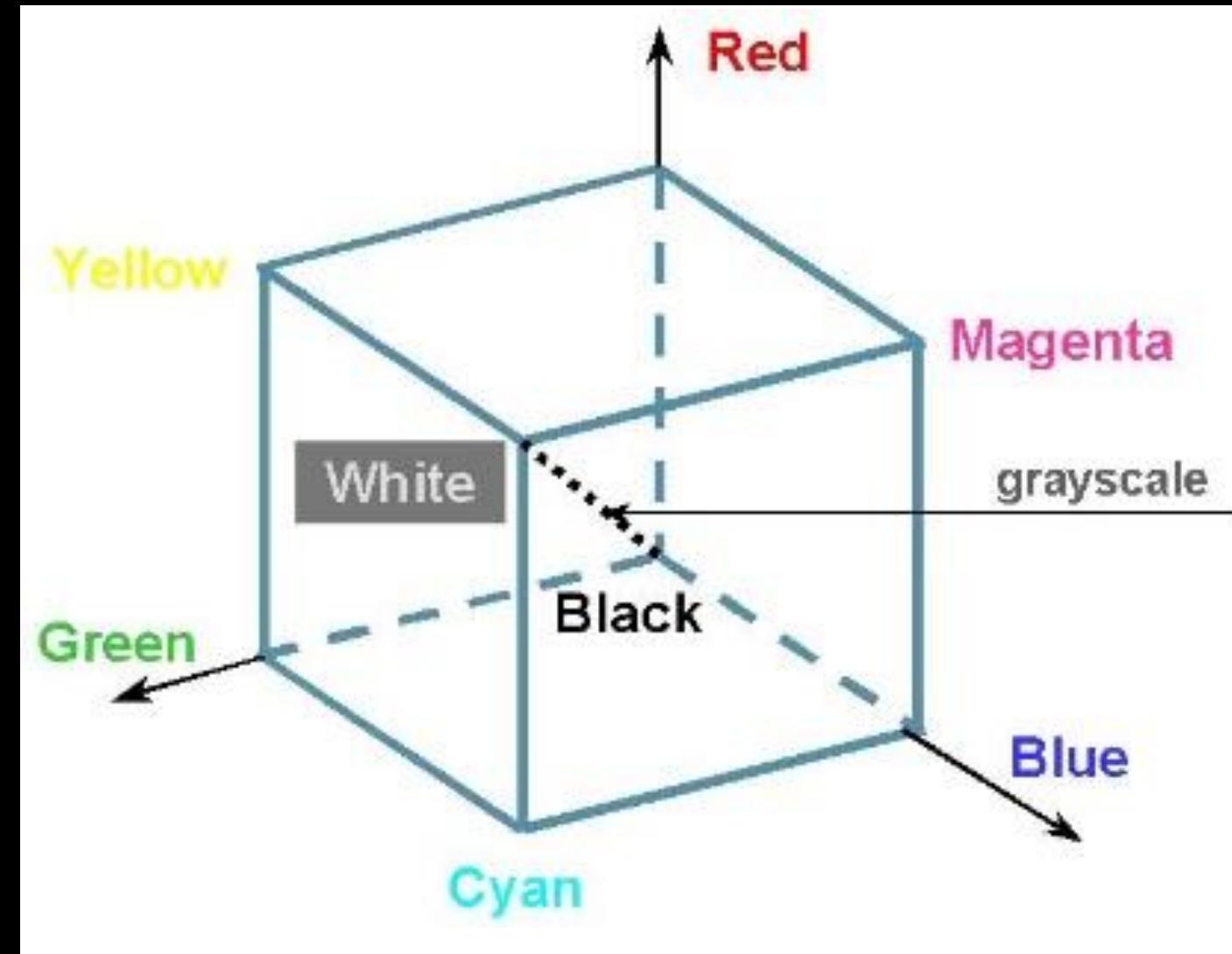

При смешивании красного и зеленого получается желтый.

При смешивании зеленого и синего получается циан.

При смешивании красного и синего получается маджента.

Главная диагональ куба называется шкалой серого *(grayscale)* и содержит 256 оттенков серого цвета.

Одинаковые значения всех трех компонент цвета описывают какойлибо оттенок серого.

Белый цвет: RGB(255,255,255) или #FFFFFF

Черный цвет: RGB(0,0,0) или #000000.

Средний (50%-й) серый цвет: RGB(128,128,128) или #808080.

Исходный цвет – RGB(255,170,255) или #FFAAFF

Более светлый оттенок выбранного цвета получается при равномерном увеличении всех компонент (или, если остальные компоненты достигли максимального значения, то увеличении нулевых компонент) – RGB(255,170,255) или #FFAAFF.

Более темный оттенок выбранного цвета получается при равномерном уменьшении ненулевых компонент – RGB(170,0,170) или #AA00AA

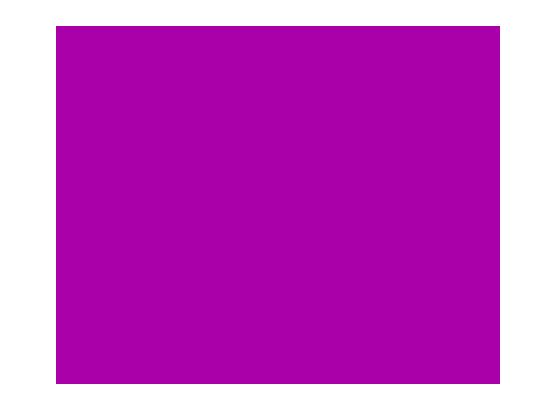

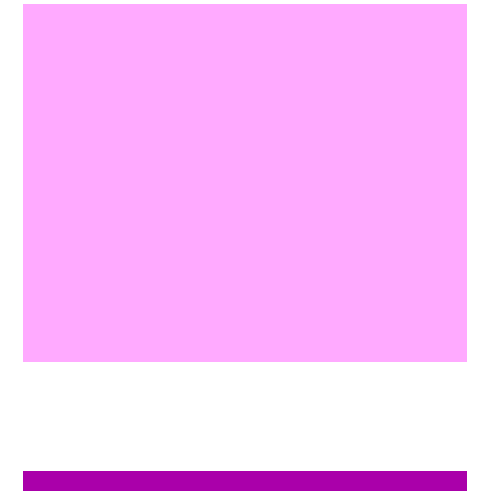

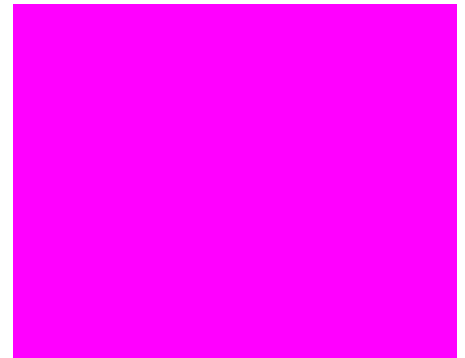

### Выбор цвета

Гармоничные цвета удобнее выбирать на специальных сайтах:

- •<https://color.adobe.com/ru/create/color-wheel>
- •[https://colorscheme.ru](https://colorscheme.ru/)

#### <https://color.adobe.com/ru/create/color-wheel>

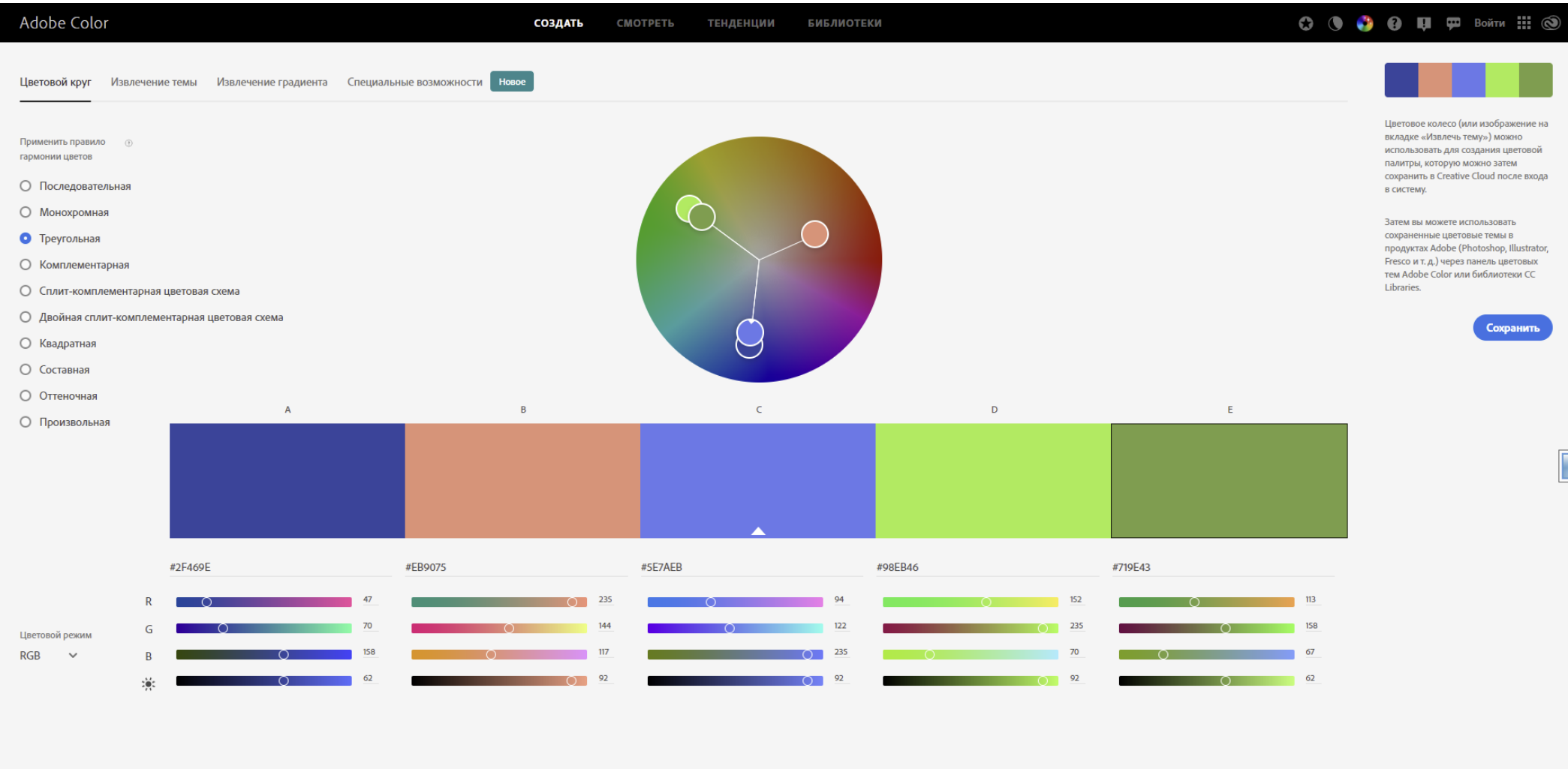

### [https://colorscheme.ru](https://colorscheme.ru/)

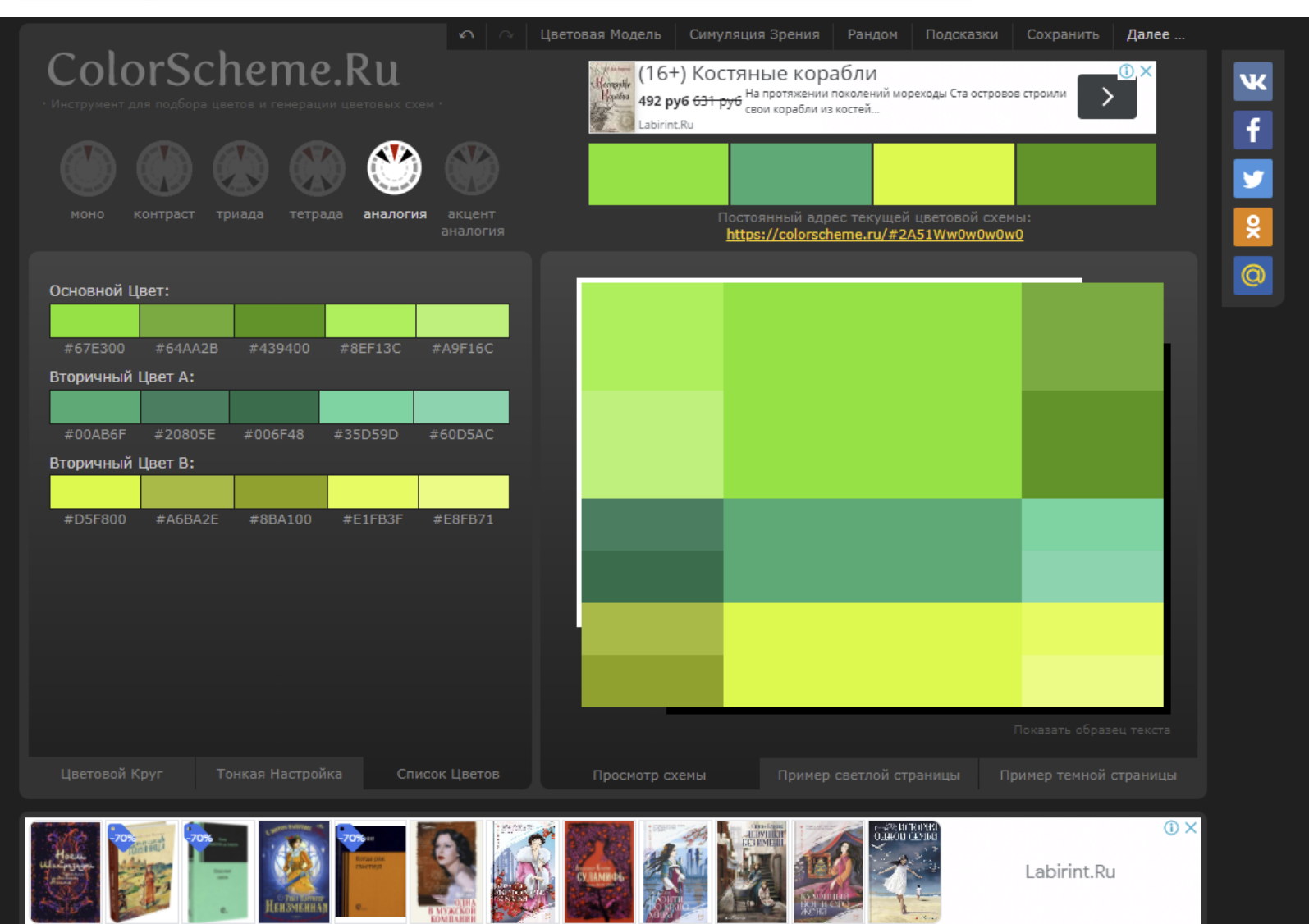

## Задание цвета в Python

Чтобы задать цвет в программе, надо указать 16-ричный код цвета в одинарных или двойных кавычках

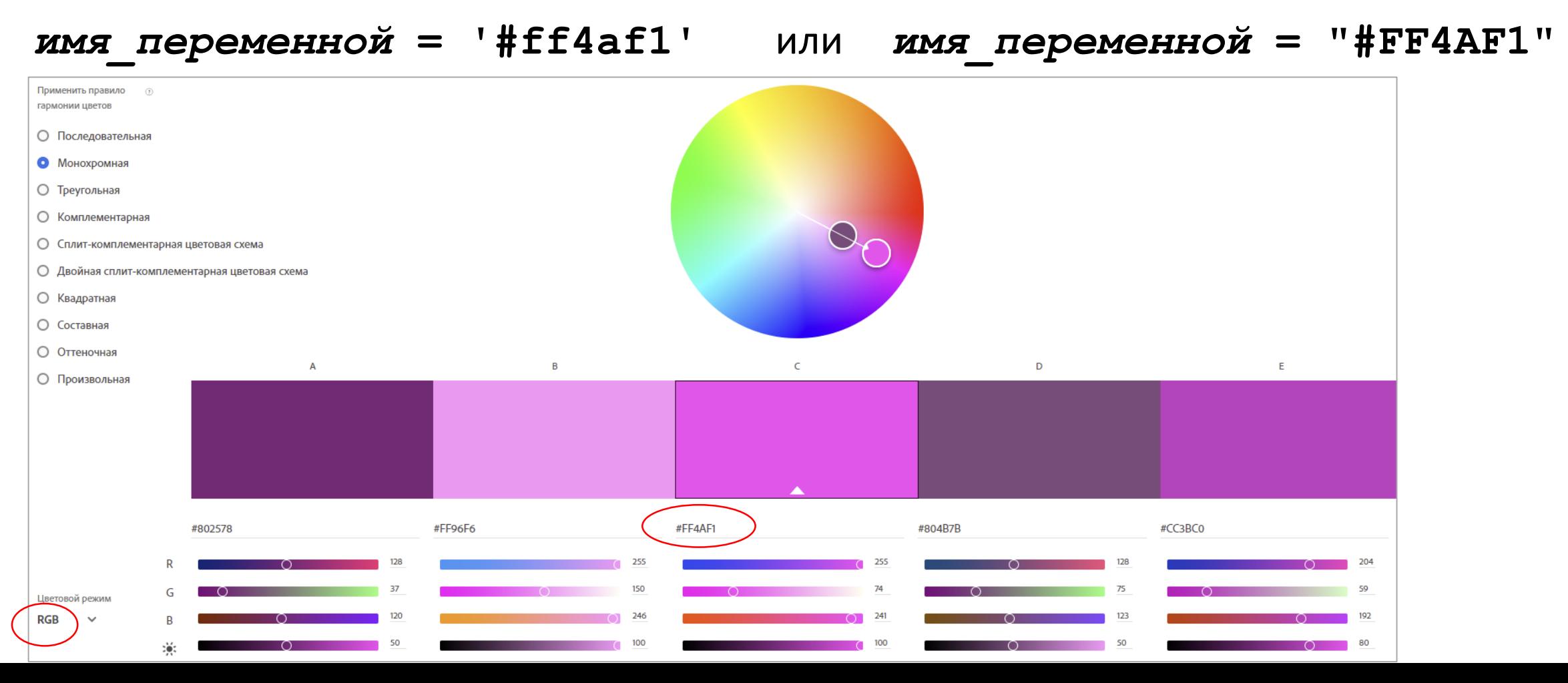